Cole Valley Christian School

# Guide to

# Naviance Family Connection

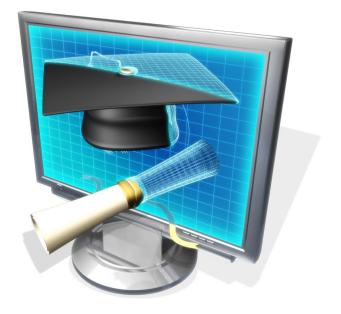

## To access your family connection account

## Go to the website:

www.connection.naviance.com/colevalley

#### What is it?

- Web-based resource that supports course, career and college planning
- Specific to our school
- Linked with Counselor's Office, a service that we use in the Guidance Department

#### What can it do?

**Explore Careers** – get helpful information about particular careers such as job descriptions, necessary skills, what tasks are performed and typical wages earned to name a few

College Search - tools to help match your preferences and compare colleges

**College Lookup** – find colleges by name, state or quicklist (those colleges to which HWRHS students frequently apply) – find general and admission information, application history and scheduled visits

**Build a Resume and Create a Game Plan** – share information that only your counselor can see that will help him/her help you to develop a game plan for achieving your goals after graduation

#### How do you Register?

Each student receives a code (parents may also request their own accounts). Student and parent accounts have different privileges. Students <u>must</u> use their own account and have a different e-mail address than a parent.

- Use code to create a personal account
- Codes are random and alphanumeric for security reasons
- Codes can be used only once; they are for initial access only

| Welcome to Family Connection                       |                                                          |                                                                                                    |
|----------------------------------------------------|----------------------------------------------------------|----------------------------------------------------------------------------------------------------|
| E-mail password remember me                        | are you new here?<br>im a quest ><br>ineed to register > | On your first visit,<br>click on <b>"I need to</b><br><b>register"</b> , then<br>follow on-screen<br>instructions. |
| Log In forgot your password? need additional help? |                                                          |                                                                                                    |

On the **"about me"** tab you will find two main categories: **"interesting things about me"** and **"official things"**. Under **"official things"**, you should check your **"profile"** to make sure it is accurate. When available, your GPA will be displayed here. Your **"account"** is where you can change your e-mail address and password. When you take an SAT or ACT exam, those scores will be uploaded and appear in the **"test scores"** area.

| home Colleg                                                    | es careers about me             | /                           |  |  |
|----------------------------------------------------------------|---------------------------------|-----------------------------|--|--|
| surveys to take:                                               | interesting things about me     | interesting things about me |  |  |
| <ul> <li>senior exit survey</li> <li>survey history</li> </ul> |                                 | > game plan                 |  |  |
| <u>Survey instory</u>                                          | > favorite careers and clusters | > documents                 |  |  |
|                                                                | > personality type              | > journal                   |  |  |
|                                                                | > resume                        | > <u>checklist</u>          |  |  |
|                                                                |                                 | > completed surveys         |  |  |
|                                                                |                                 |                             |  |  |
|                                                                | official things                 |                             |  |  |
|                                                                | > profile                       | > test scores               |  |  |
|                                                                | > account                       |                             |  |  |
|                                                                |                                 |                             |  |  |

## "Senior Information Sheet Survey"

On the "about me" tab, click on "senior information sheet survey" in the left column under "surveys to take".

Please answer all questions to the best of your ability to help your teachers write recommendations for your college applications. All information you provide will be kept confidential. Juniors could take this survey during the summer before entering their senior year. It must be completed by the end of September of your senior year in order for your teachers or counselor to write your recommendations.

#### personality type

Under "interesting things about me" click on "personality type" to take the "Do What You Are" profile.

Completing **"Do What You Are"** will generate a report that will provide you with important information about your personal characteristics. You will learn about careers that are matched to you, your personal strengths and blindspots, how you negotiate in your daily life and a host of other useful information. Under **"interesting things about me"** click on **"personality type"** to take the "Do What You Are" profile.

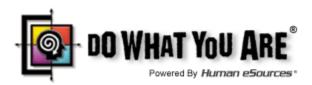

Also found on the "about me" main tab under the "interesting things about me" are the following:

#### <u>resume</u>

Under the "interesting things about me" section click on "resume" to start building a record of your accomplishments.

Using the Resume Builder, you can tell us everything about yourself. Then, rearrange your information into multiple printable versions that you can use for whatever you need!

#### The Resume Builder has just 3 easy steps:

- 1. Add entries
- 2. Rearrange the contents
- 3. Save and print!

**<u>favorite colleges</u>** Same as **"colleges I'm thinking about"** under the **"colleges"** tab. Clicking here will take you there. We will discuss the college tab below.

favorite careers and clusters Clicking this transfers you to the "careers" tab which we will discuss below.

**game plan** A series of questions that is designed to help your counselor work with you to develop a game plan for achieving your goals after graduation. You can update your answers to these questions at any time even after you indicate that you are finished. Your answers are not shared with anyone other than your counselor.

**documents** Your counselor can upload information here for you to view.

**journal** You can use this page to keep notes for yourself.

**<u>checklist</u>** A reminder list of things you will need to do.

**completed surveys** Surveys you have taken will be accessible here.

| home Colleges                                                                     | careers about me              |                    |
|-----------------------------------------------------------------------------------|-------------------------------|--------------------|
| surveys to take:<br>> graduation survey<br>> senior exit survey<br>survey history | interesting things about me   |                    |
|                                                                                   | > favorite colleges           | > game plan        |
|                                                                                   | favorite careers and clusters | > documents        |
|                                                                                   | > personality type            | > journal          |
|                                                                                   | > <u>resume</u>               | > <u>checklist</u> |
|                                                                                   |                               | completed surveys  |
|                                                                                   |                               |                    |

#### my planner tab section:

Explore this section to create goals, plans, and tasks. Some of the tasks are assigned by the counselor, but you can create your own To-do list and goals

### colleges tab section:

Click on **"colleges I'm thinking about"** to enter a list. Adding a college will allow you to easily access the college's profile information and application deadlines, give you a quick link to e-mail admissions at most colleges and quickly access the college's website.

During your senior year, the colleges you decide to apply to should be entered on the "colleges I'm applying to" page.

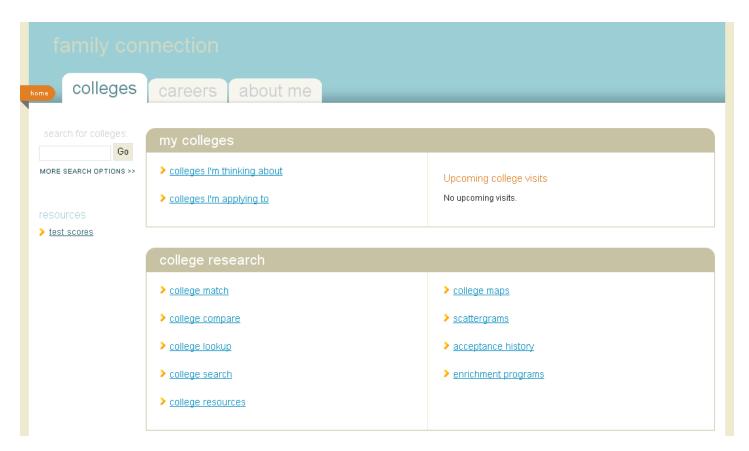

"Upcoming college visits" Click on the link to see when a college representative from the college(s) of your choice will be visiting CVCS. College representatives schedule visits in the fall.

If you added colleges to your "colleges I'm thinking about" list, you will receive an automatically generated email informing you when that college schedules a visit.

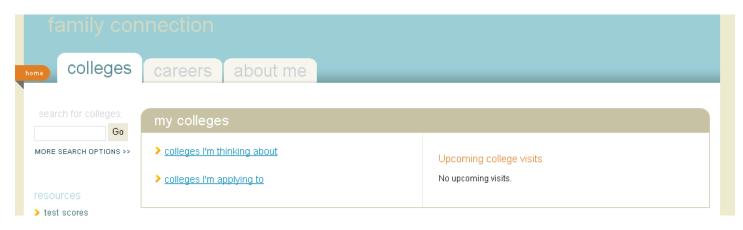

In the **"college research"** section, you can use **"college match"** to see which colleges might be looking for students with your qualities, see **"Colleges Other Students Like"** which will show you what colleges are most likely to overlap with the colleges on your list (Naviance analyzes applications from thousands of high schools to determine this list).

"college lookup": Allows you to find colleges by name, state or country. This will bring you to a page that gives general information about the college as well as information regarding admissions, application history and scheduled visits.

"college search": This page provides you with a college search tool that will match your preferences.

"college resources": Provides links to many useful websites.

"enrichment programs" Search by topics to find an enrichment program.

#### careers tab section:

Think you might be interested in a particular career? Check it out here. Click on **"explore careers & clusters"** to find out things like what college majors you would take, what skills are necessary for the job, what tasks and activities are performed by those who work in that field and what typical wages are. Some careers have short video clips to watch as well. Like what you find? Click **"+add to my list"** to access it again later under **"favorite careers & clusters"**.

| home colleges          | careers about me            |                              |
|------------------------|-----------------------------|------------------------------|
| search for careers:    | explore careers             |                              |
| MORE SEARCH OPTIONS >> | favorite careers & clusters | > explore careers & clusters |
|                        |                             |                              |
|                        | what are my interests?      |                              |
|                        | > personality type          | > career interest profiler   |

Not sure about a future career? Take the **"career interest profiler"** to help you discover what types of work activities and careers match your interests.

| family co                                                                                                    | nnection                                                                                                    |
|----------------------------------------------------------------------------------------------------|----------------------------------------------------------------------------------------------------|
| home colleges                                                                                                    | careers about me                                                                                                    |
| search for careers:                                                                                                    | Career Interest Profiler                                                                                                    |
| MORE SEARCH OPTIONS >>                                                                                                    | Introduction                                                                                                    |
| explore careers<br>> <u>favorite careers &amp;</u><br><u>clusters</u><br>> <u>explore careers &amp;</u><br><u>clusters</u> | You are about to begin the Career Interest Profiler, a tool that can help you discover the types of work activities and careers that match your interests. The interest profiler has 180 questions about work activities that people do at their jobs.                                                                                                    |
|                                                                                                    | When choosing your answers, think about whether you would like or dislike doing a particular work activity if you had a chance to do it. Try not to think about whether you have enough education or training to perform the activity.                                                                                                    |
|                                                                                                    | This is not a test. There are no right or wrong answers. The more accurately you answer each question, though, the better your results will be. If you need to leave the profiler in the middle and return later, remember to complete all the answers on the page you are on and click the "Save and Continue" button. When you return to this section, you will pick up where you left off. |
| what are my<br>interests?<br>> personality type<br>> career interest profiler                                              | When you are ready to begin, please click the "Start Profiler" button below. Start Profiler                                                                                                    |

### Naviance Tips

- Visit the website often! Keep all your information updated.
- Check your e-mail often! Students and parents must have their own accounts with different e-mail addresses Students must log in with their own account to see all of the features.
- Explore the different features.
- Keep journal entries.
- If you are not sure of something...ask!!!
- If you need to change your e-mail address or password, go to the "account" link on the "about me" tab. To change other personal information such as addresses and phone numbers, see Mrs. Didriksen or contact your counselor.
- Make sure you click "update" when entering information.
- Have fun! 🙂